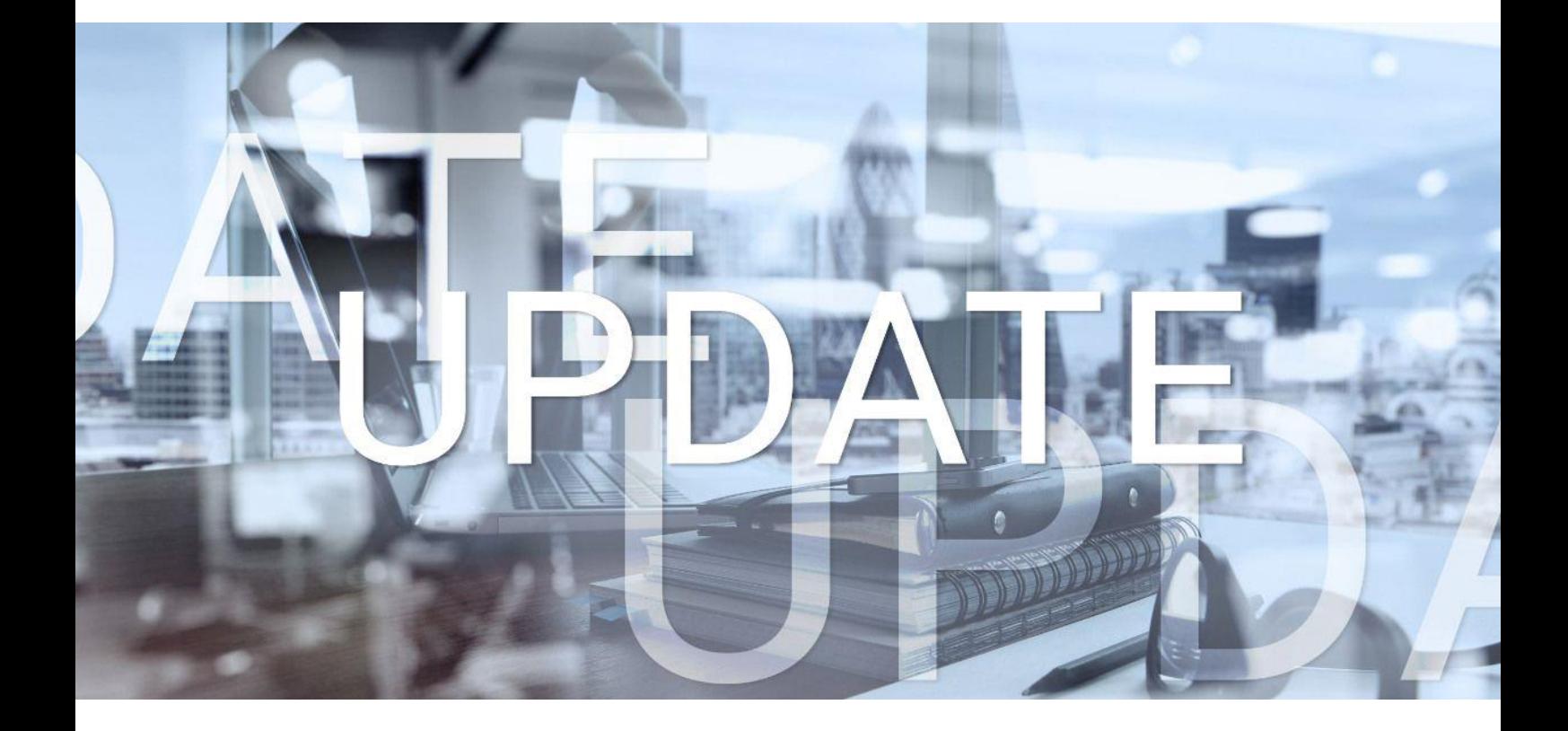

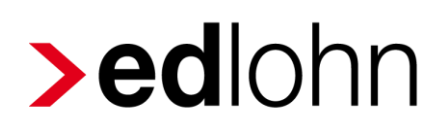

Version 11.8.0 14.05.2020

Relevante Systemänderungen und -erweiterungen für edlohn-Anwender/innen

### **Inhaltsverzeichnis**

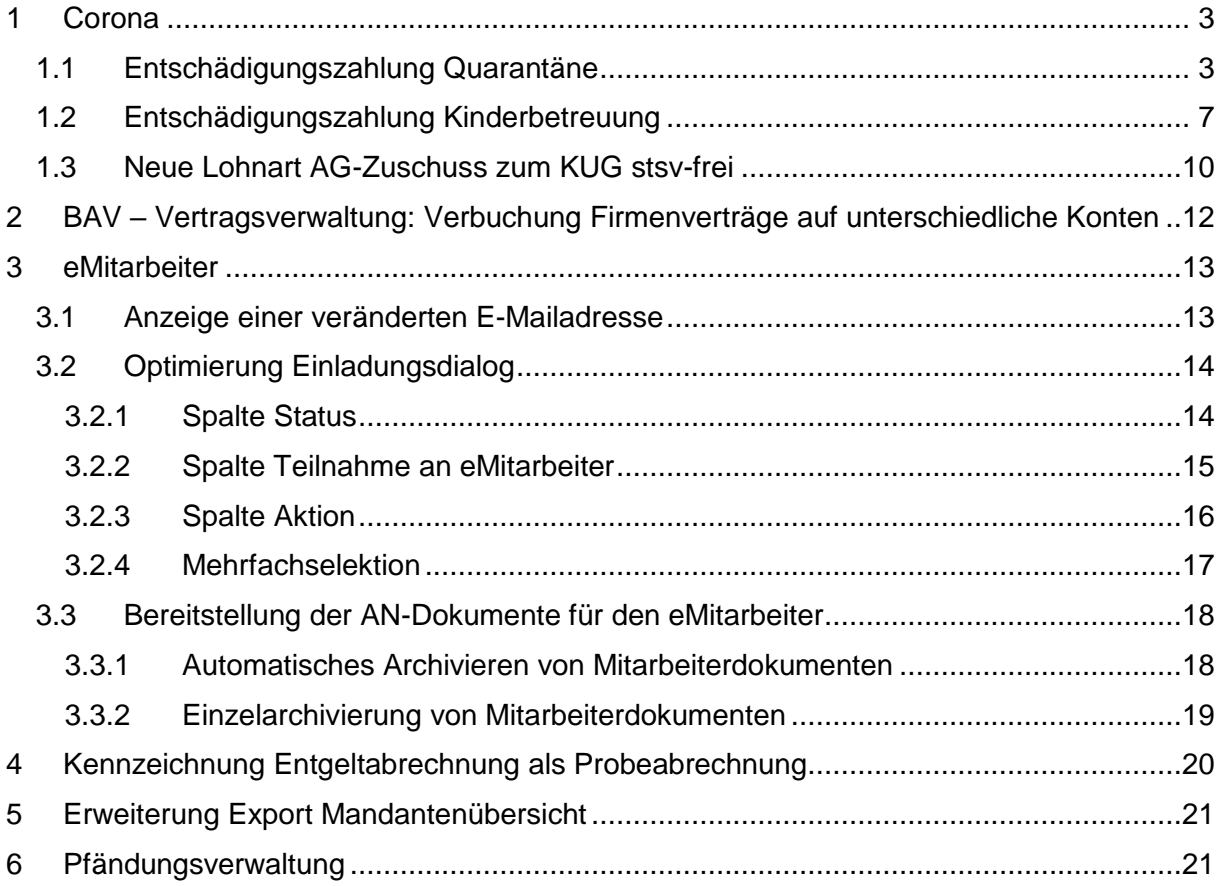

© 2020 by eurodata AG

Großblittersdorfer Str. 257-259, D-66119 Saarbrücken

Telefon +49 681 8808 0 | Telefax +49 681 8808 300

Internet: [www.eurodata.de](http://www.eurodata.de/) E-Mail: [info@eurodata.de](mailto:info@eurodata.de)

Version: 11.8.0<br>Stand: 14.05.2 Stand: 14.05.2020

Dieses Update wurde von **eurodata** mit der gebotenen Sorgfalt und Gründlichkeit erstellt. **eurodata** übernimmt keinerlei Gewähr für die Aktualität, Korrektheit, Vollständigkeit oder Qualität der Angaben im Update. Weiterhin übernimmt **eurodata** keine Haftung gegenüber den Benutzern des Updates oder gegenüber Dritten, die über dieses Update oder Teile davon Kenntnis erhalten. Insbesondere können von dritten Parteien gegenüber **eurodata** keine Verpflichtungen abgeleitet werden. Der Haftungsausschluss gilt nicht bei Vorsatz oder grober Fahrlässigkeit und soweit es sich um Schäden aufgrund der Verletzung des Lebens, des Körpers oder der Gesundheit handelt.

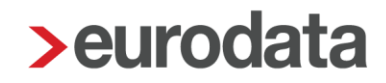

### <span id="page-2-0"></span>**1 Corona-Spezial**

Auf dem Infoportal IfSG finden sich viele hilfreiche Informationen zum Thema Entschädigung nach dem Infektionsschutzgesetz.

#### <https://ifsg-online.de/index.html>

Unter anderem findet sich dort Hilfestellung zum Ausfüllen des Antrages zur Entschädigung bei Quarantäne, Tätigkeitsverbot oder Schul- und Kitaschließungen.

#### <span id="page-2-1"></span>**1.1 Entschädigungszahlung Quarantäne**

Mit dem Update vom 21.04.2020 wurde bereits angekündigt, dass die Verbeitragung des Ausfallbruttos mit dem nächsten Update möglich sein wird.

Haben Sie wie empfohlen die Entschädigung und/oder das Ausfallbrutto erfasst, werden Sie nun beim Öffnen eines Mandanten per News4Users darüber informiert, dass Sie den entsprechenden Arbeitnehmer nur noch auf Korrektur setzen müssen, damit die Verbeitragung rückwirkend durchgeführt wird.

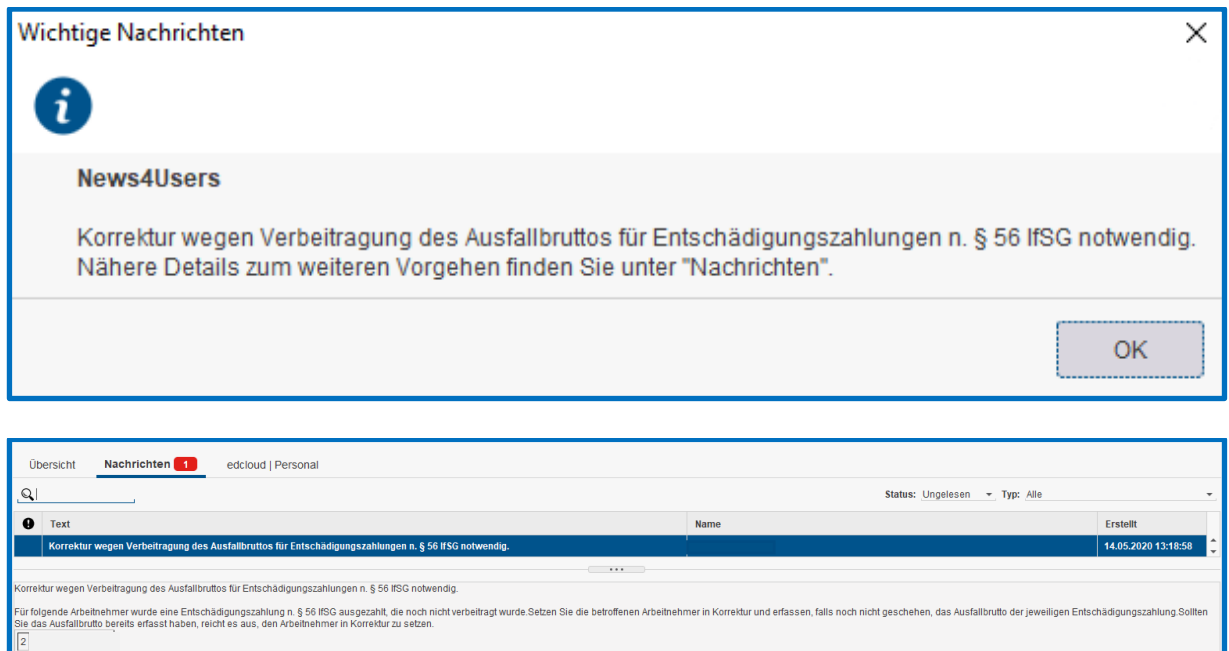

Sowohl die Berechnung des Verdienstausfalles als auch der spätere Antrag bei den Behörden sind außerhalb des Lohnabrechnungssystems durchzuführen.

Unter *Abrechnungsdaten > Lohnartengruppen > Unterstützung > Entschädigungszahlung nach § 56 IfSG* finden Sie die entsprechende Lohnart zur

Auszahlung der Entschädigungszahlung für den Nettoausfall, sowie die Eingabemerkmale zur Beitragsermittlung des ausgefallenen Bruttobetrages.

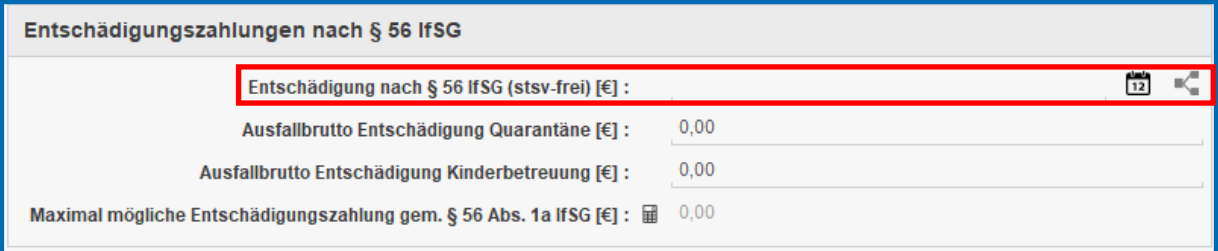

Bei Nutzung dieser Lohnart erfolgt die erforderliche Aufzeichnung im Lohnkonto.

Die Entschädigungszahlung ist steuerfrei auszuzahlen, unterliegt aber dem Progressionsvorbehalt und wird daher auf der Lohnsteuerbescheinigung in der Zeile 15 ausgewiesen.

Die Entschädigung ist beitragspflichtig. Die Bemessungsgrundlage für die Beiträge beträgt 100 % des Bruttoarbeitsentgelts. Die Beiträge sind vollständig vom Arbeitgeber zu tragen und abzuführen, können allerdings von der zuständigen Behörde auf Antrag erstattet werden.

Für die Verbeitragung erfassen Sie das ausgefallene Brutto in dem Feld *Ausfallbrutto Entschädigung Quarantäne*. Das Lohnkonto wurde um die Beitragsanteile des Ausfallbruttos entsprechend erweitert.

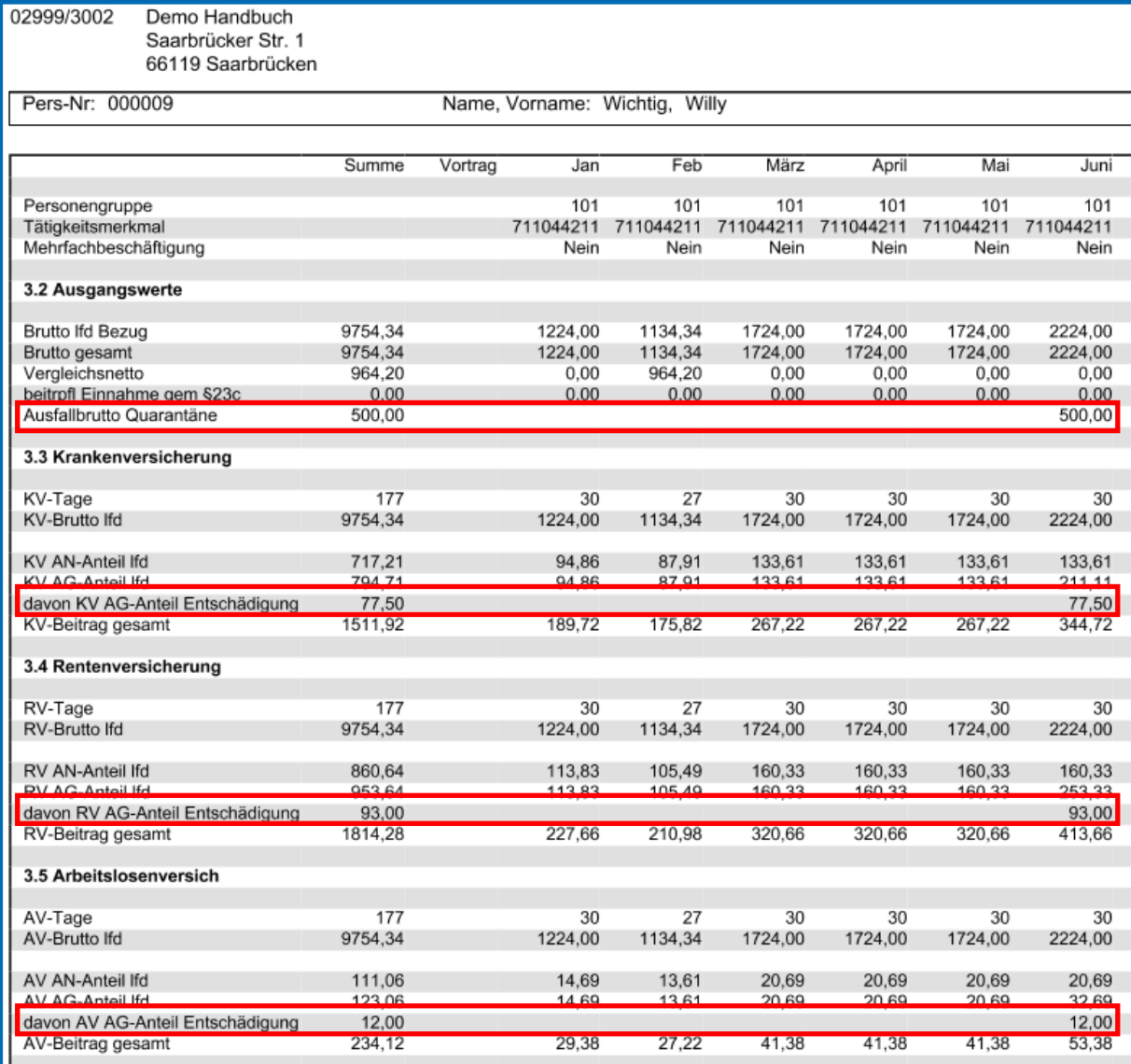

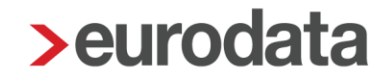

Weiterhin gibt es zur Abbildung dieses Sachverhaltes folgende Fehlzeiten:

- Entschädigungszahlung (§ 56 Abs. 1 IfSG) durch AG wegen angeordneter Absonderung/Quarantäne > innerhalb der ersten 6 Wochen
- Entschädigungszahlung (§ 56 Abs. 1 IfSG) durch Behörde wegen angeordneter Absonderung/Quarantäne > nach Ablauf der 6 Wochen

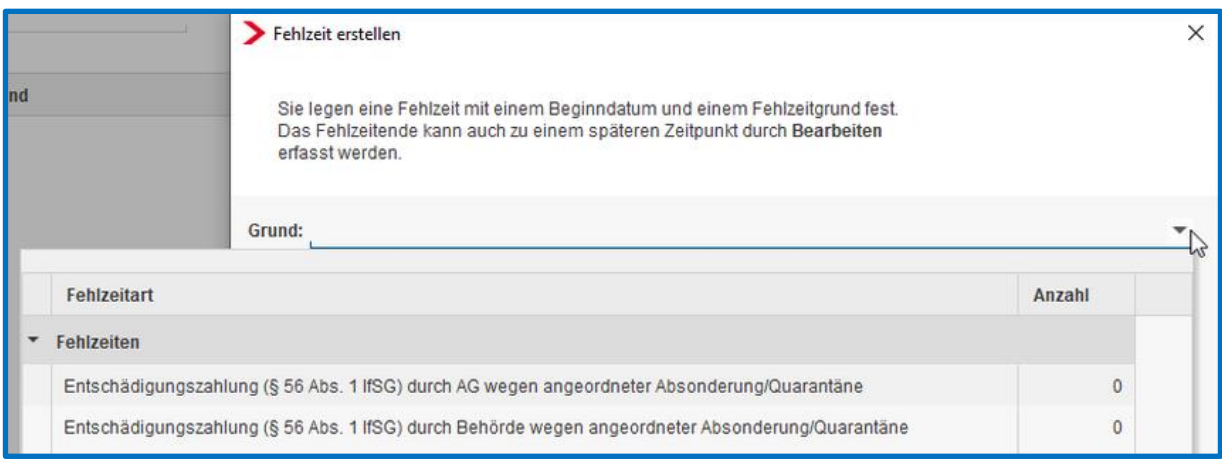

Die Erfassung der Fehlzeiten ist nötig, um erforderliche DEÜV-Meldungen auszulösen. In den ersten 6 Wochen laufen die SV-Tage und die Mitgliedschaft weiter. Hierzu verwenden Sie die Fehlzeit *Entschädigungszahlung (§ 56 Abs. 1 IfSG) durch AG wegen angeordneter Absonderung/Quarantäne*.

Sollte die Quarantäne länger als 6 Wochen andauern, ist der Arbeitnehmer mit Meldegrund 30 abzumelden und bei Wiederaufnahme der Beschäftigung mit Meldegrund 10 anzumelden. Hiermit endet dann auch die versicherungspflichtige Beschäftigung. Hierzu verwenden Sie die Fehlzeit *Entschädigungszahlung (§ 56 Abs. 1 IfSG) durch Behörde wegen angeordneter Absonderung/Quarantäne*.

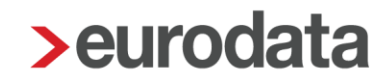

#### <span id="page-6-0"></span>**1.2 Entschädigungszahlung Kinderbetreuung**

Mit dem Update vom 21.04.2020 wurde bereits angekündigt, dass die Verbeitragung des Ausfallbruttos mit dem nächsten Update möglich sein wird.

Haben Sie wie empfohlen die Entschädigung un/oder das Ausfallbrutto erfasst, werden Sie nun beim Öffnen eines Mandanten per News4Users darüber informiert, dass Sie den entsprechenden Arbeitnehmer nur noch auf Korrektur setzen müssen, damit die Verbeitragung rückwirkend durchgeführt wird.

Sowohl die Berechnung des Verdienstausfalles als auch der spätere Antrag bei den Behörden sind außerhalb des Lohnabrechnungssystems durchzuführen.

Unter *Abrechnungsdaten > Lohnartengruppen > Unterstützung > Entschädigungszahlung nach § 56 IfSG* finden Sie die entsprechende Lohnart zur Auszahlung der Entschädigungszahlung für den Nettoausfall, sowie die Eingabemerkmale zur Beitragsermittlung des ausgefallenen Bruttobetrages.

Weiterhin hilft Ihnen das neue Merkmal *Maximal mögliche Entschädigungszahlung gem. § 56 Abs 1a IfSG* bei der Berechnung der Entschädigungszahlung. Hier wird systemseitig die maximal mögliche Entschädigungszahlung errechnet.

2016 € : 30 Tage x Tage der Fehlzeit.

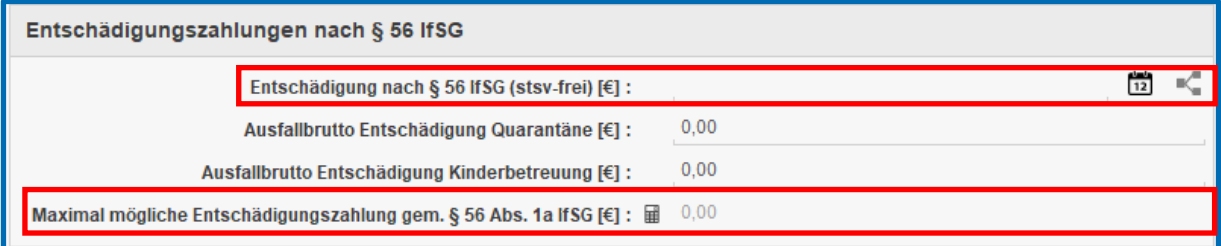

Bei Nutzung dieser Lohnart erfolgt die erforderliche Aufzeichnung im Lohnkonto.

Die Entschädigungszahlung ist steuerfrei auszuzahlen, unterliegt aber dem Progressionsvorbehalt und wird daher auf der Lohnsteuerbescheinigung in der Zeile 15 ausgewiesen.

Bemessungsgrundlage für die Beiträge zur Sozialversicherung sind 80 % des Arbeitsentgelts, von dem die Entschädigung berechnet wurde. Die Beiträge sind vollständig vom Arbeitgeber zu tragen und abzuführen, können allerdings von der zuständigen Behörde auf Antrag erstattet werden.

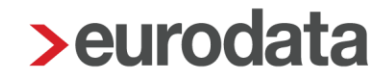

Für die Verbeitragung erfassen Sie das komplette ausgefallene Brutto in dem Feld *Ausfallbrutto Entschädigung Kinderbetreuung*. Die Bemessungsgrundlage von 80% wird systemseitig ermittelt, erfassen Sie also das komplette ausgefallene Brutto. Das Lohnkonto wurde um die Beitragsanteile des Ausfallbruttos entsprechend erweitert.

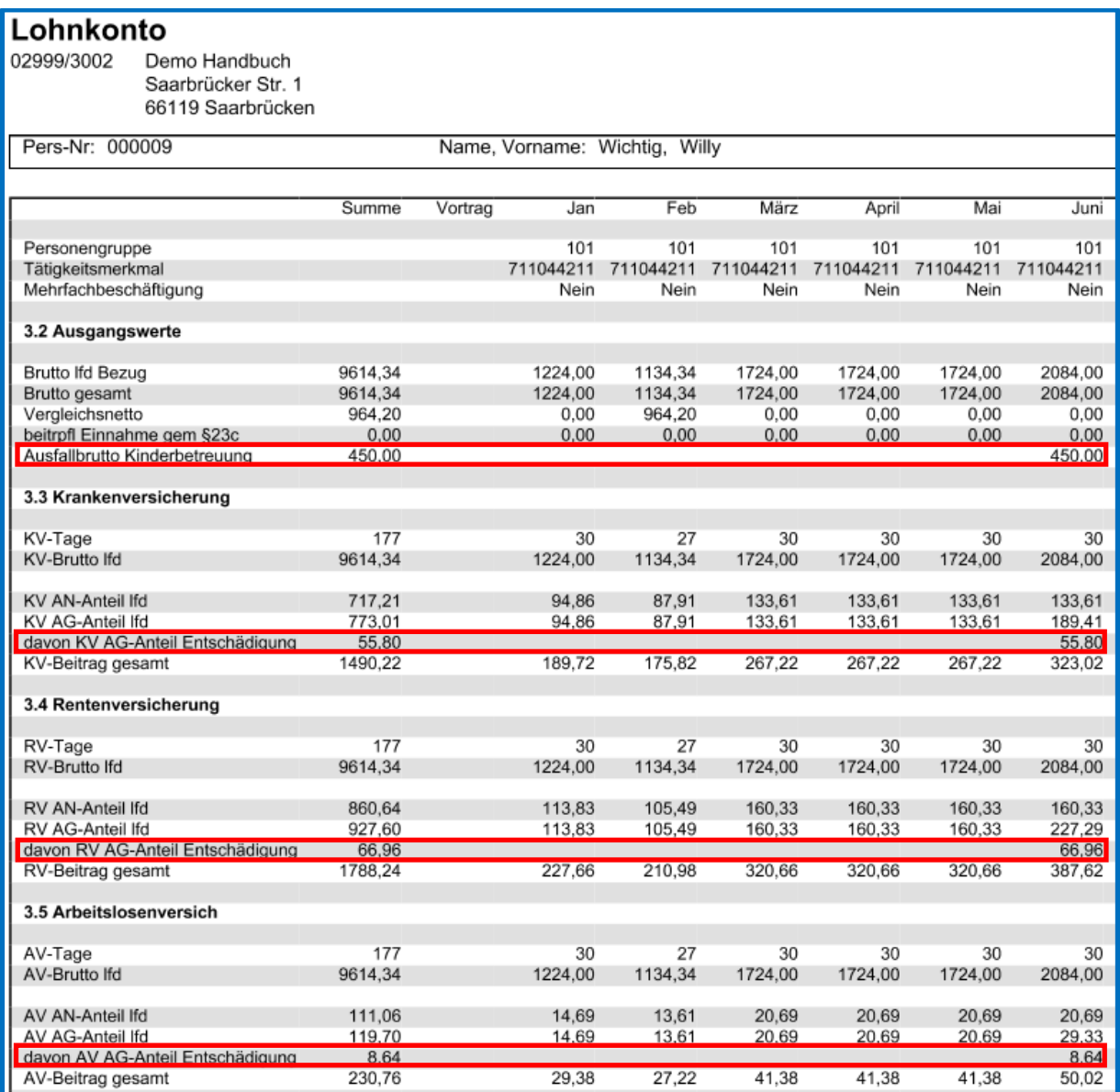

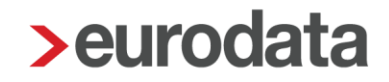

Weiterhin gibt es zur Abbildung dieses Sachverhaltes folgende Fehlzeiten:

- Entschädigungszahlung (§ 56 Abs.1a IfSG) durch AG wegen der erforderlichen Beaufsichtigung eines Kindes > innerhalb der ersten 6 Wochen
- Entschädigungszahlung (§ 56 Abs.1a IfSG) durch Behörde wegen der erforderlichen Beaufsichtigung eines Kindes > nach Ablauf der 6 Wochen

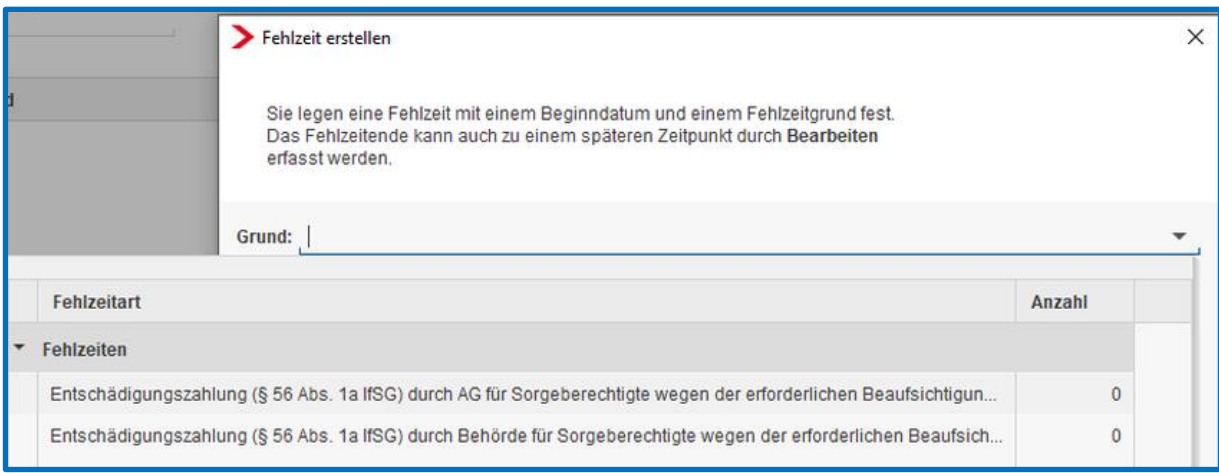

Die Erfassung der Fehlzeiten ist nötig, um erforderliche DEÜV-Meldungen auszulösen. In den ersten 6 Wochen laufen die SV-Tage und die Mitgliedschaft weiter. Hierzu erfassen Sie die Fehlzeit *Entschädigungszahlung (§ 56 Abs. 1a IfSG) durch AG für Sorgeberechtigte wegen der erforderlichen Beaufsichtigung eines Kindes*.

Sollte die Quarantäne länger als 6 Wochen andauern, ist der Arbeitnehmer mit Meldegrund 30 abzumelden und bei Wiederaufnahme der Beschäftigung mit Meldegrund 10 anzumelden. Hiermit endet dann auch die versicherungspflichtige Beschäftigung. Hierzu erfassen Sie die Fehlzeit *Entschädigungszahlung (§ 56 Abs. 1a IfSG) durch Behörde für Sorgeberechtigte wegen der erforderlichen Beaufsichtigung eines Kindes*.

#### Beachte:

Der Anspruch auf diese Verdienstausfallentschädigung ist auf die Zeit vom 30.03. bis 31.12.2020 begrenzt.

Die Fehlzeiten sind daher nur für Zeiträume ab dem 30.03.2020 auswählbar.

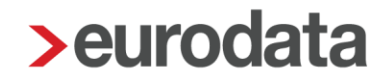

#### <span id="page-9-0"></span>**1.3 Neue Lohnart AG-Zuschuss zum KUG stsv-frei**

Um die für den Arbeitnehmer finanziell nachteiligen Auswirkungen der Kurzarbeit abzumildern, gewähren manche Arbeitgeber einen Zuschuss zum Kurzarbeitergeld. Auch mehrere Tarifverträge - vor allem in den neuen Bundesländern - sehen die Zahlung eines Arbeitgeberzuschusses zum Kurzarbeitergeld vor. Dieser Zuschuss gehört nach § 1 Abs. Nr. 8 Sozialversicherungsentgeltverordnung nicht zum beitragspflichtigen Arbeitsentgelt, soweit er zusammen mit dem Kurzarbeitergeld 80% des Unterschiedsbetrags von Sollentgelt und Istentgelt nicht übersteigt. Das bedeutet, dass die Zuschüsse zum Kurzarbeitergeld im Normalfall steuerpflichtig sind aber beitragsfrei bleiben.

Der Entwurf eines Gesetzes zur Umsetzung steuerlicher Hilfsmaßnahmen zur Bewältigung der Corona-Krise (Corona-Steuerhilfegesetz) enthält eine befristete Steuerbefreiung für Zuschüsse des Arbeitgebers zum Kurzarbeitergeld. Der Gesetzentwurf steht auf der Tagesordnung der 989. Sitzung des Bundesrates am **15.05.2020**.

Entsprechend der sozialversicherungsrechtlichen Behandlung werden Zuschüsse des Arbeitgebers zum Kurzarbeitergeld und zum Saison-Kurzarbeitergeld bis 80 % des Unterschiedsbetrages zwischen dem Soll-Entgelt und dem Ist-Entgelt vom 01.03.2020 bis 31.12.2020 steuerfrei gestellt. Dazu wird nach § 3 Nummer 28 Einkommensteuergesetz die folgende Nummer 28a eingefügt.

Bereits jetzt steht ihnen unter *Abrechnungsdaten > Allgemeine Merkmale > Kurzarbeit* diese weitere Lohnart zur Verfügung.

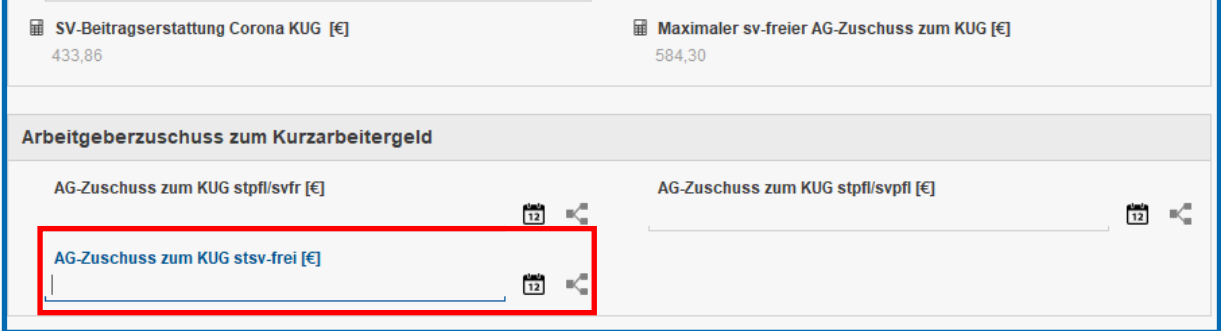

Haben Sie bereits einen Zuschuss in den Vormonaten steuerpflichtig abrechnet, können Sie die Änderung über eine Korrektur des Arbeitnehmers vornehmen.

Um die Lohnart auf der Buchungsliste zu verbuchen, müssen Sie über *Dienste > Rechnungswesen > Kontenzuordnung aktualisieren* gehen.

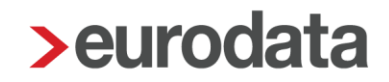

Erfassen Sie einen Zuschuss, der höher als der maximal sv-freie Zuschuss ist, erhalten Sie beim Berechnen folgende Warnung.

#### Der AG-Zuschuss zum KUG übersteigt den maximal svfrei auszahlbaren Betrag

Zuschüsse des Arbeitgebers zum Kurzarbeitergeld und Saison-Kurzarbeitergeld sind sv-frei, soweit sie zusammen mit dem Kurzarbeitergeld 80 % des Unterschiedsbetrages zwischen dem Sollentgelt und dem Ist-Entgelt nicht übersteigen. Die Steuer richtet sich bis 31.12.2020 nach den Vorgaben der Sozialversicherung.

Dieser Betrag wird Ihnen unter *Kurzarbeit* systemseitig angezeigt.

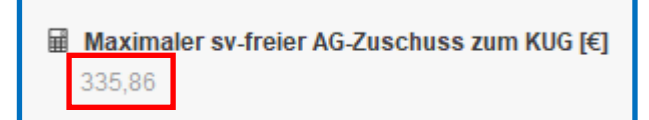

Beispiel:

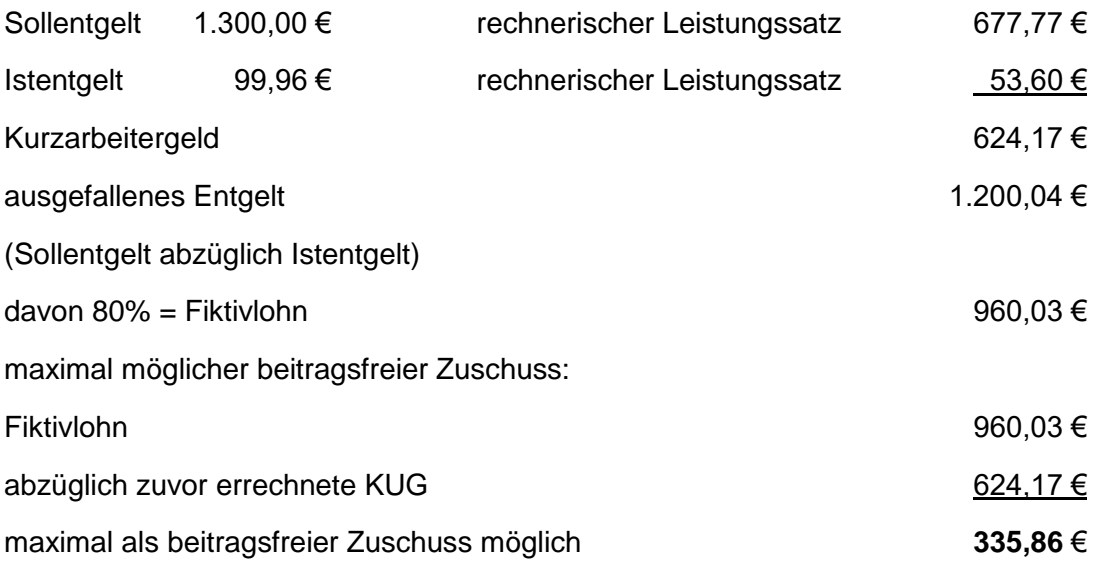

#### **Hinweis:**

**Verwendung dieser Lohnart nur unter Vorbehalt der Zustimmung durch den Bundesrat am 15.05.2020!**

## <span id="page-11-0"></span>**2 BAV – Vertragsverwaltung: Verbuchung Firmenverträge auf unterschiedliche Konten**

Beim Anlegen eines Firmenvertrages über *Firma > rechte Maustaste > Zukunftssicherung > Neu* kann nach dem Update pro Firmenvertrag ein individuelles Konto hinterlegt werden.

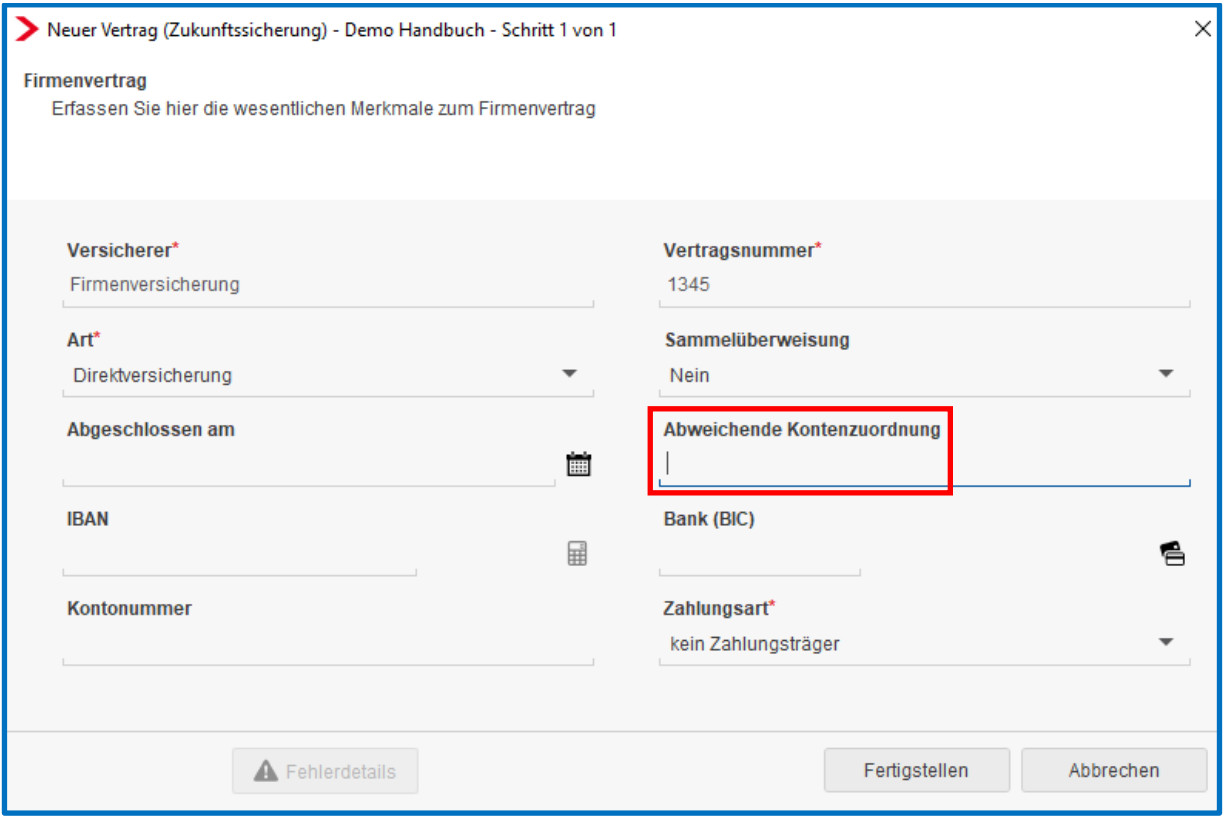

Ein hier erfasstes Konto wir vorrangig vor den Einstellungen unter *Dienste > Rechnungswesen > Konten/Kostenstellen zuordnen* behandelt.

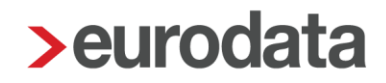

### <span id="page-12-0"></span>**3 eMitarbeiter**

#### <span id="page-12-1"></span>**3.1 Anzeige einer veränderten E-Mailadresse**

Die Anzeige der E-Mailadresse, für die Aktionen für einen Mitarbeiter vorgenommen wurden, ist im Einladungsdialog zum eMitarbeiter nun aufschlussreicher hinterlegt. Beim ersten Einladen zum eMitarbeiter wird, wie bisher bekannt, immer die in den Stammdaten hinterlegte E-Mailadresse angezeigt. Ändert sich nun die E-Mailadresse des Mitarbeiters und wird in den Stammdaten des Arbeitnehmers hinterlegt, so erscheint im Informationsfenster des eMitarbeiter-Dialogs nun die aktualisierte E-Mailadresse mit dem Hinweis, dass es eine von der ursprünglichen E-Mailadresse abweichende Adresse gibt.

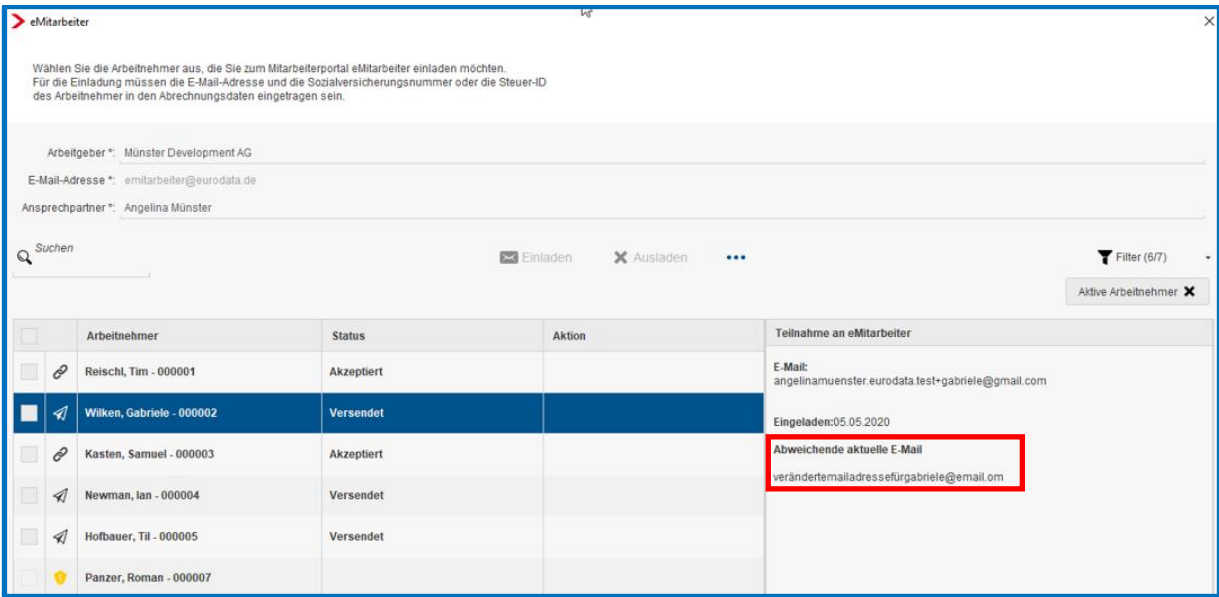

Soll der Mitarbeiter ausgeladen werden, wird immer die E-Mailadresse verwendet, mit der der Mitarbeiter eingeladen wurde. Die neue / abweichende E-Mailadresse wird erst für eine eventuelle nächste Einladung verwendet.

### <span id="page-13-0"></span>**3.2 Optimierung Einladungsdialog**

#### <span id="page-13-1"></span>**3.2.1 Spalte Status**

Die Spalten *Einladung* und *Ausladung* wurden zu einer Spalte zusammengefasst, die nun *Status* heißt. Hier findet sich in Zukunft in übersichtlicher Form der jeweilig aktuelle Status des Mitarbeiters hinsichtlich seiner Teilnahme am eMitarbeiter.

Die Status haben folgende Bedeutung:

- Versendet: Eine Einladung zum eMitarbeiter wurde versendet.
- Akzeptiert: Der Mitarbeiter hat die Einladung angenommen und sich für eMitarbeiter registriert.
- Ausgeladen: Die Teilnahme am eMitarbeiter wird für den Mitarbeiter beendet.
- Abgelaufen: Der Mitarbeiter hat sich nicht innerhalb der vorgegebenen Frist registriert.

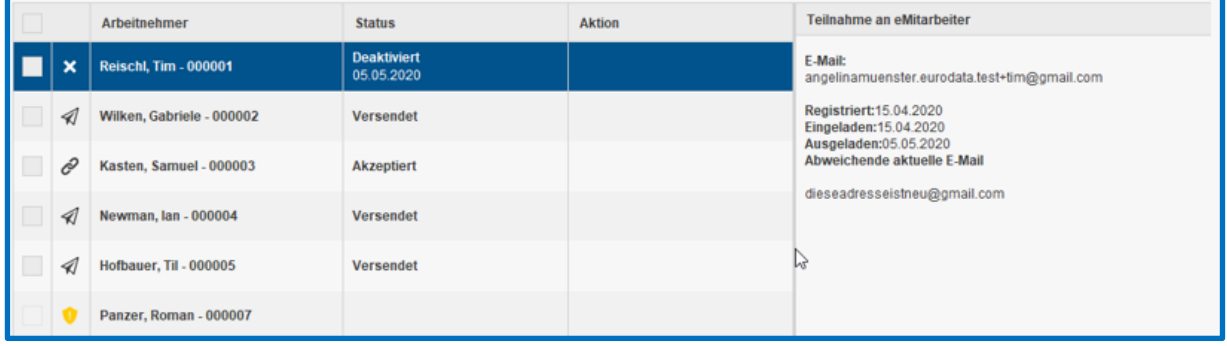

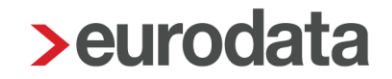

#### <span id="page-14-0"></span>**3.2.2 Spalte Teilnahme an eMitarbeiter**

Markieren Sie einen Arbeitnehmer, erscheinen Details zu diesem Arbeitnehmer im Hinweisfenster *Teilnahme an eMitarbeiter*.

Hier finden sich folgende Informationen, falls gepflegt bzw. verfügbar:

- E-Mail: die ursprüngliche Adresse, mit der der Arbeitnehmer zum eMitarbeiter eingeladen wurde
- Datum der Einladung
- Datum der Registrierung
- **Datum der Ausladung**
- **abweichende E-Mailadresse**

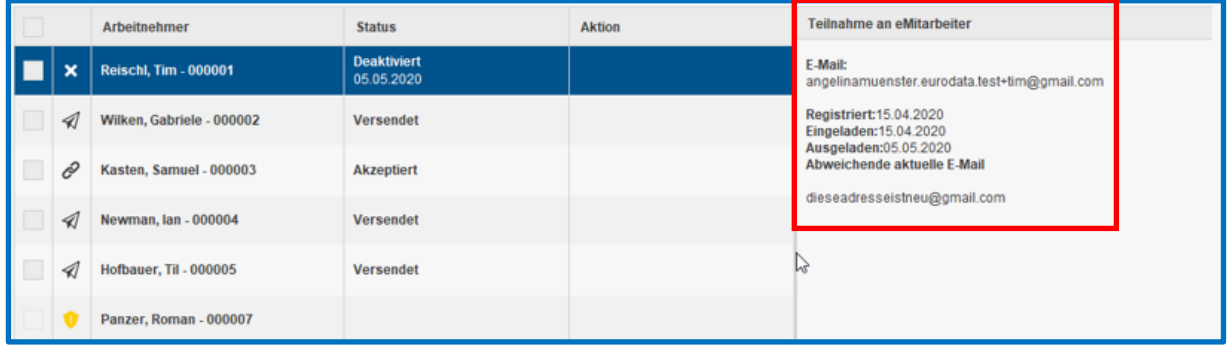

Falls der Arbeitnehmer noch nicht eingeladen bzw. registriert ist:

- **E**-Mailadresse fehlt
- Sozialversicherungsnummer oder ID-Nr. fehlen
- **Arbeitnehmer ist im Abrechnungsmonat nicht beschäftigt**
- **Arbeitnehmer muss mindestens einmal abgerechnet sein**

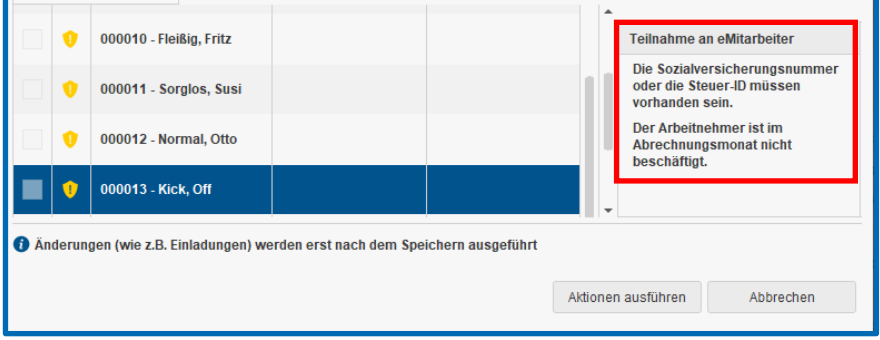

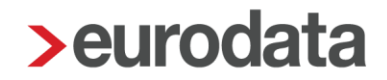

#### <span id="page-15-0"></span>**3.2.3 Spalte Aktion**

Um mehr Transparenz zu schaffen, wird in dieser Spalte nach Auswahl des jeweiligen Mitarbeiters und der gewünschten Aktion, die der Benutzer ausführen möchte, die Aktion und auch die damit verbundene E-Mailadresse angezeigt.

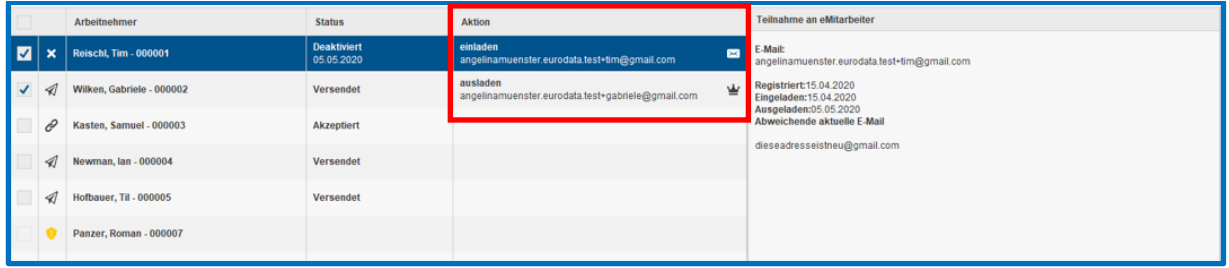

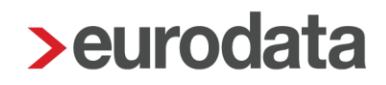

#### <span id="page-16-0"></span>**3.2.4 Mehrfachselektion**

In Zukunft können im Einladungsdialog zum eMitarbeiter alle Arbeitnehmer mit einem Klick für bestimmte Aktionen ausgewählt werden. In der Titelzeile der Arbeitnehmertabelle existiert nun eine Selektionsbox, mit der alle Arbeitnehmer markiert oder demarkiert werden können. Alle Arbeitnehmer, für die eine vorzunehmende Aktion (Einladen/Ausladen) möglich ist, werden bei Aktivierung markiert. Das Verhalten zur Ein- und Ausladung bleibt wie bisher, die kleinen Zahlen an den Buttons *Einladen* und *Ausladen* zeigen an, für wie viele Mitarbeiter jeweils welche Aktion vorgenommen wird. Mit Klick auf *Aktionen ausführen* werden die jeweiligen Prozesse ausgeführt.

Wenn im Einladungsdialog auf eine spezielle Gruppe gefiltert wurde, werden bei Anhaken der Checkbox auch nur die im Filter enthaltenen Arbeitnehmer ausgewählt.

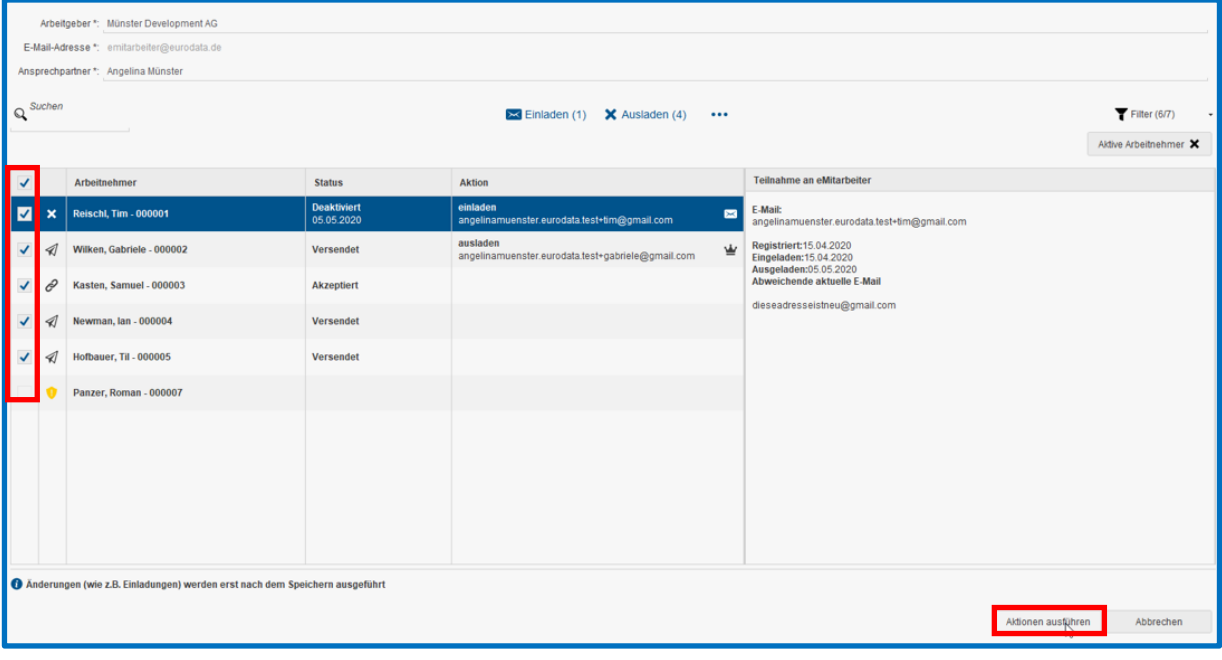

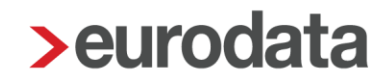

#### <span id="page-17-0"></span>**3.3 Bereitstellung der AN-Dokumente für den eMitarbeiter**

Es ist ab sofort möglich, den Zeitpunkt der Veröffentlichung von Dokumenten für Arbeitnehmer im eMitarbeiter abweichend zu den der voreingestellten 48 Stunden zu verändern.

Dazu gibt es 2 Möglichkeiten.

#### <span id="page-17-1"></span>**3.3.1 Automatisches Archivieren von Mitarbeiterdokumenten**

Die Einstellungen hierfür erfolgen auf der Mandantenebene für alle Arbeitnehmer, die den eMitarbeiter nutzen. Gehen Sie hierzu in die Abrechnungsdaten der Firma unter *Einstellungen > eMitarbeiter*.

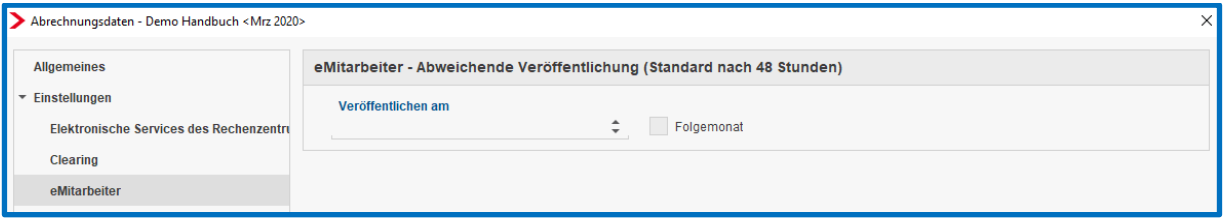

Hier können Sie im Feld *Veröffentlichen am* nun den Tag des Monats eintragen werden, an dem die Dokumente nach der Abrechnung im eMitarbeiter veröffentlicht werden sollen. Mit zusätzlicher Anwahl des Buttons **Folgemonat** erfolgt die Veröffentlichung am jeweiligen Tag des Folgemonats.

Wird die Monatsabrechnung erst nach diesem Tag durchgeführt, erfolgt die Archivierung der Abrechnung und Veröffentlichung am Folgetag.

Die Standardeinstellung verbleibt bei einem Veröffentlichungsdatum von 48 Stunden nach der Abrechnung, sofern nichts Abweichendes ausgewählt wurde.

Beim Durchführen der Abrechnung kann die in den Abrechnungsdaten hinterlegte Voreinstellung nochmals angepasst werden.

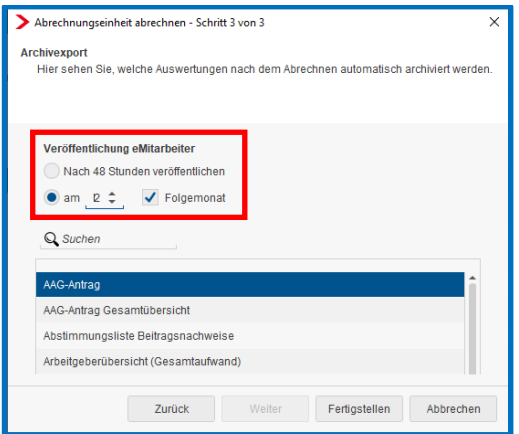

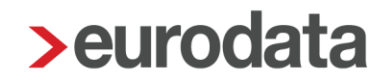

#### <span id="page-18-0"></span>**3.3.2 Einzelarchivierung von Mitarbeiterdokumenten**

Die separate Einzelarchivierung von Dokumenten erfolgt z.B. über den Reiter *Entgeltabrechnung* auf dem Mandanten, der Betriebsstätte oder dem einzelnen Arbeitnehmer stehend. Über die Auswahl *Export > Archiv* haben Sie die Möglichkeit zu entscheiden, ob die Dokumente sofort veröffentlicht werden sollen oder standardmäßig nach 48 Stunden. Eine Archivierung zu einem Wunschdatum wurde für den Fall der Einzelarchivierung nicht hinterlegt. Der Anwendungsfall hier, nämlich das Nacharchivieren oder vorausschauende Bereitstellen von Dokumenten, beinhaltet in der Regel eine umgehende Bereitstellung.

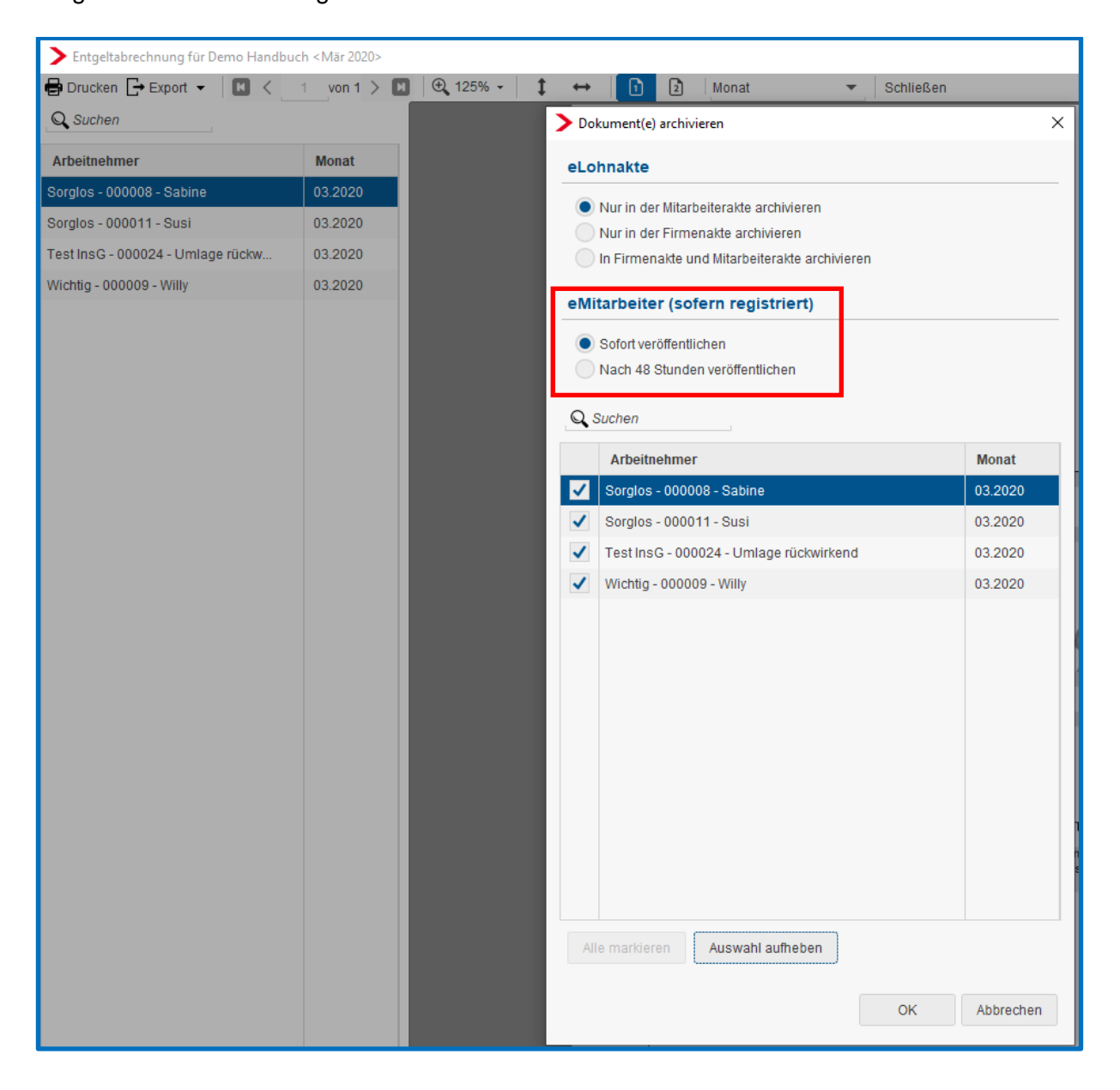

### <span id="page-19-0"></span>**4 Kennzeichnung Entgeltabrechnung als Probeabrechnung**

Nach dem Update haben Sie die Möglichkeit, Entgeltabrechnungen nach dem Berechnen als Probeabrechnung zu kennzeichnen. Gehen Sie hierzu über *Mandant > Druckeinstellungen > Entgeltabrechnung > Probeabrechnung kennzeichnen*.

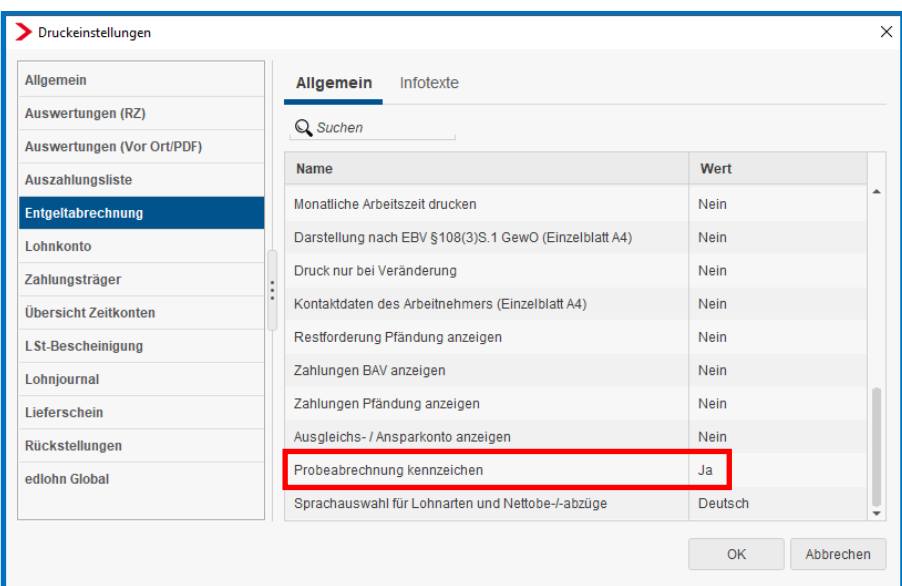

Die Standardeinstellung lautet *Nein*. Wählen Sie ein *Ja*, erhalten die berechneten Lohnabrechnungen einen Hinweis. Nach der endgültigen Abrechnung, ist dieser Hinweis nicht mehr sichtbar.

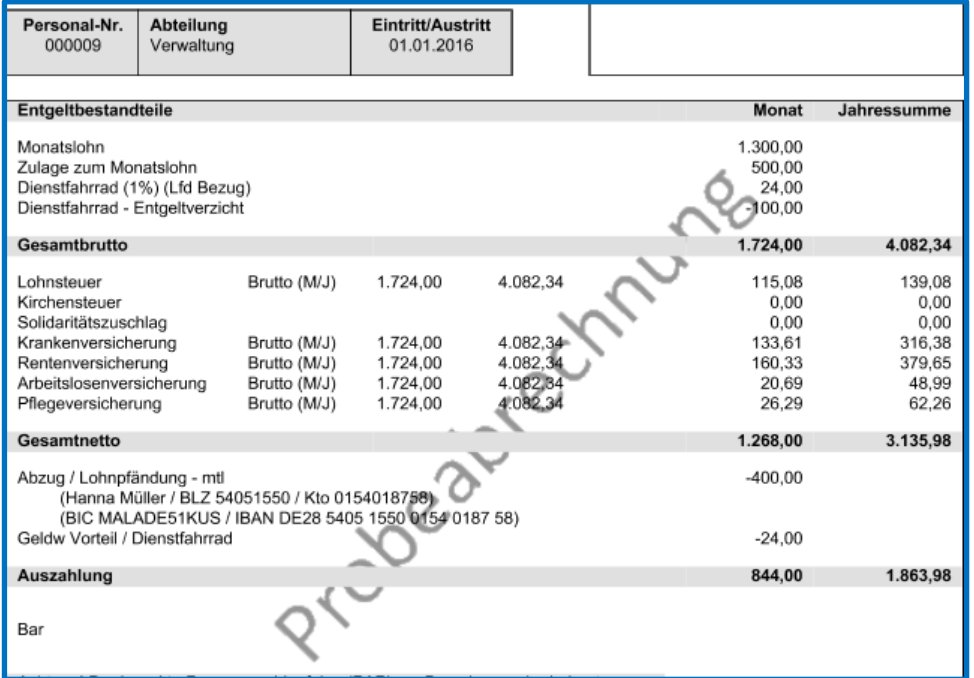

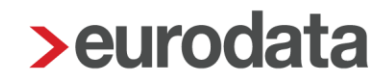

### <span id="page-20-0"></span>**5 Erweiterung Export Mandantenübersicht**

Über *Berater > Erweiterte Mandantenübersicht* ist es möglich, sich eine Liste aller Mandanten einer Beraternummer mit verschiedenen Stammdaten ausgeben zu lassen.

Die Auswahl der Stammdaten erweitert sich nach dem Update um folgende Möglichkeiten:

- Sofortmeldepflicht
- **Dans** Online Prüfungszeitraum
- Online Prüfung mit eLohnakte
- **D** Online Prüfung kein Zeitraum
- **Letzter Prüfungstermin**
- Übermittlung der LSt-Bescheinigung
- Übermittlung der LSt-Bescheinigungen beim Abrechnen
- Übermittlung der SV-Meldungen
- **Archivexport bei Abrechnung**
- **PDF-Erzeugung bei Abrechnung**
- Teilnahme Zahlstellenverfahren
- Systemseitige Übernahme der ELStAM (inkl. Korrektur)
- Teilnahme Digitaler Lohnnachweis (UV)
- **Teilnahme rvBEA**
- **Teilnahme edtime/edpep**
- $\blacksquare$  Teilnahme eMitarbeiter
- $\blacksquare$  Teilnahme edcp

### <span id="page-20-1"></span>**6 Pfändungsverwaltung**

Trotz der vielfältigen Änderungen und neuen Herausforderungen durch die Corona-Krise, sind wir in der Vorbereitung für eine neue Pfändungsverwaltung.

Demnächst suchen wir interessierte Anwender für den Pilotbetrieb, die mit dem Fachthema Pfändungen vertraut sind.

Hierzu wird es auf unserem Lohnportal dann einen gesonderten Aufruf mit Registrierungsmöglichkeit zum Pilotbetrieb geben.